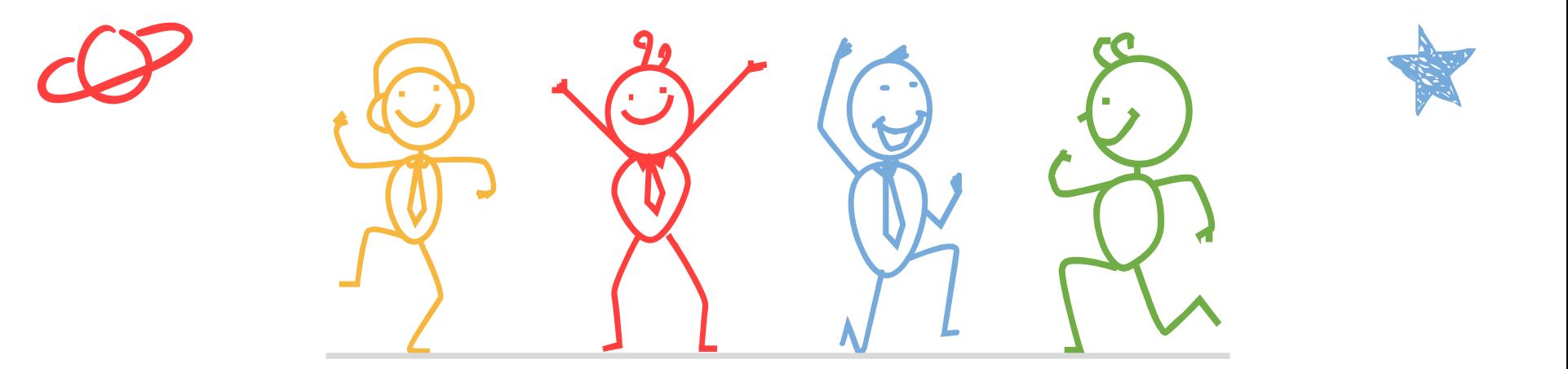

臺北市立成功高級中學輔導室

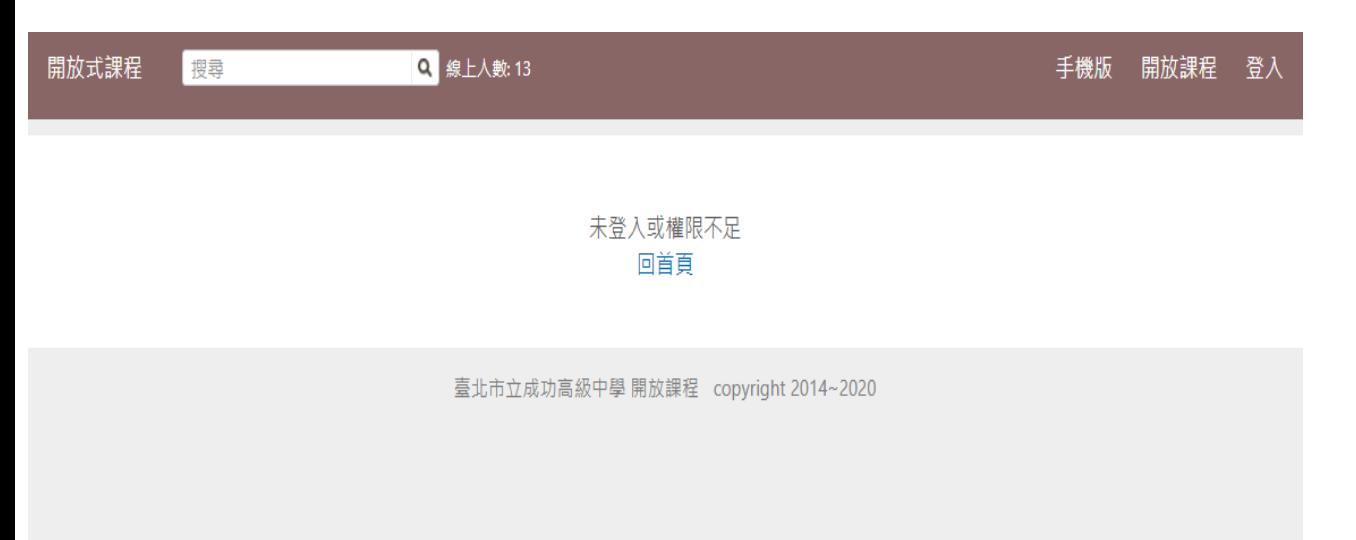

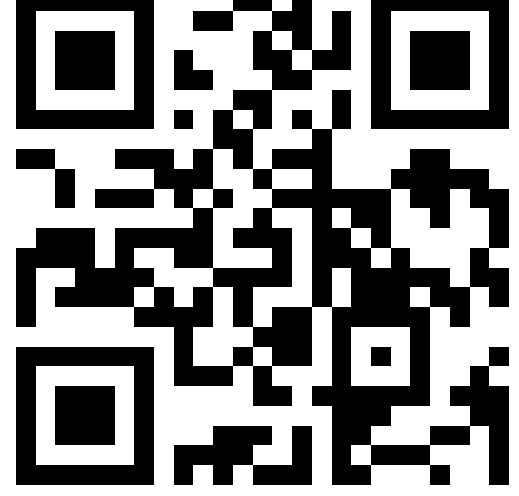

<https://reurl.cc/oxvKx5>

1. 掃描上方QRcode, 或點選連結打開 網站

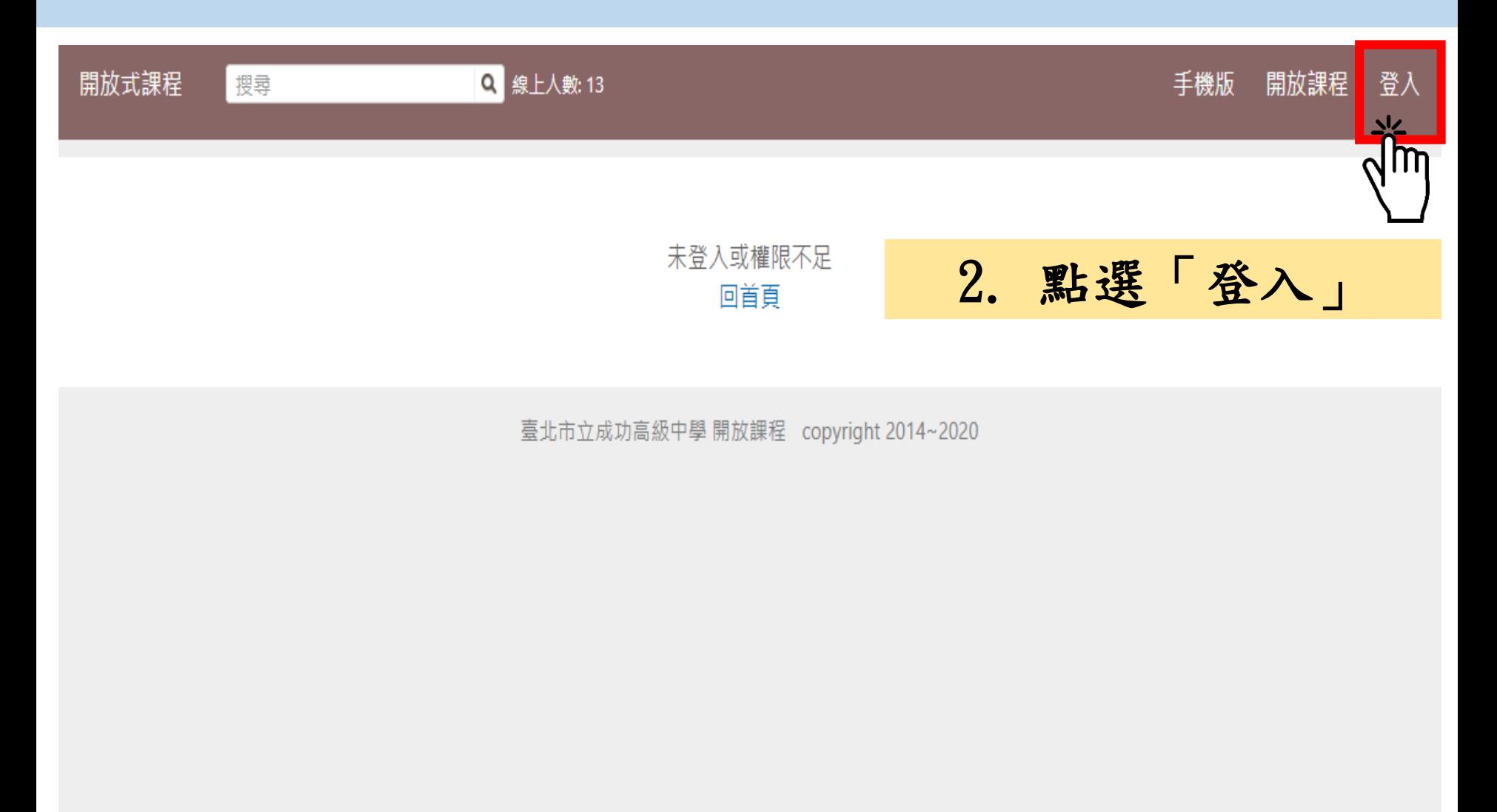

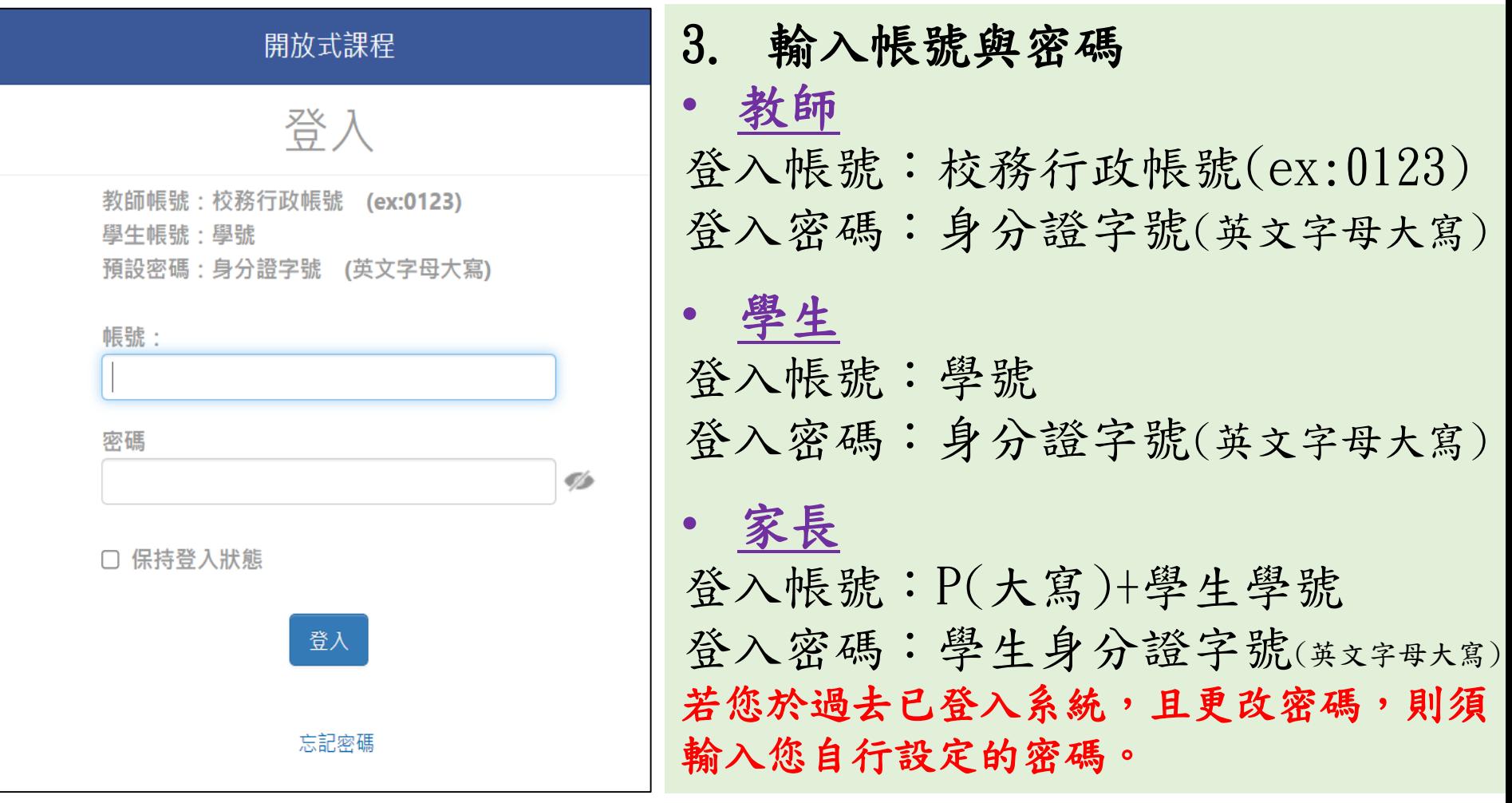

若您忘記密碼或無法登入,請洽本校網路中心(#256)協助處理。

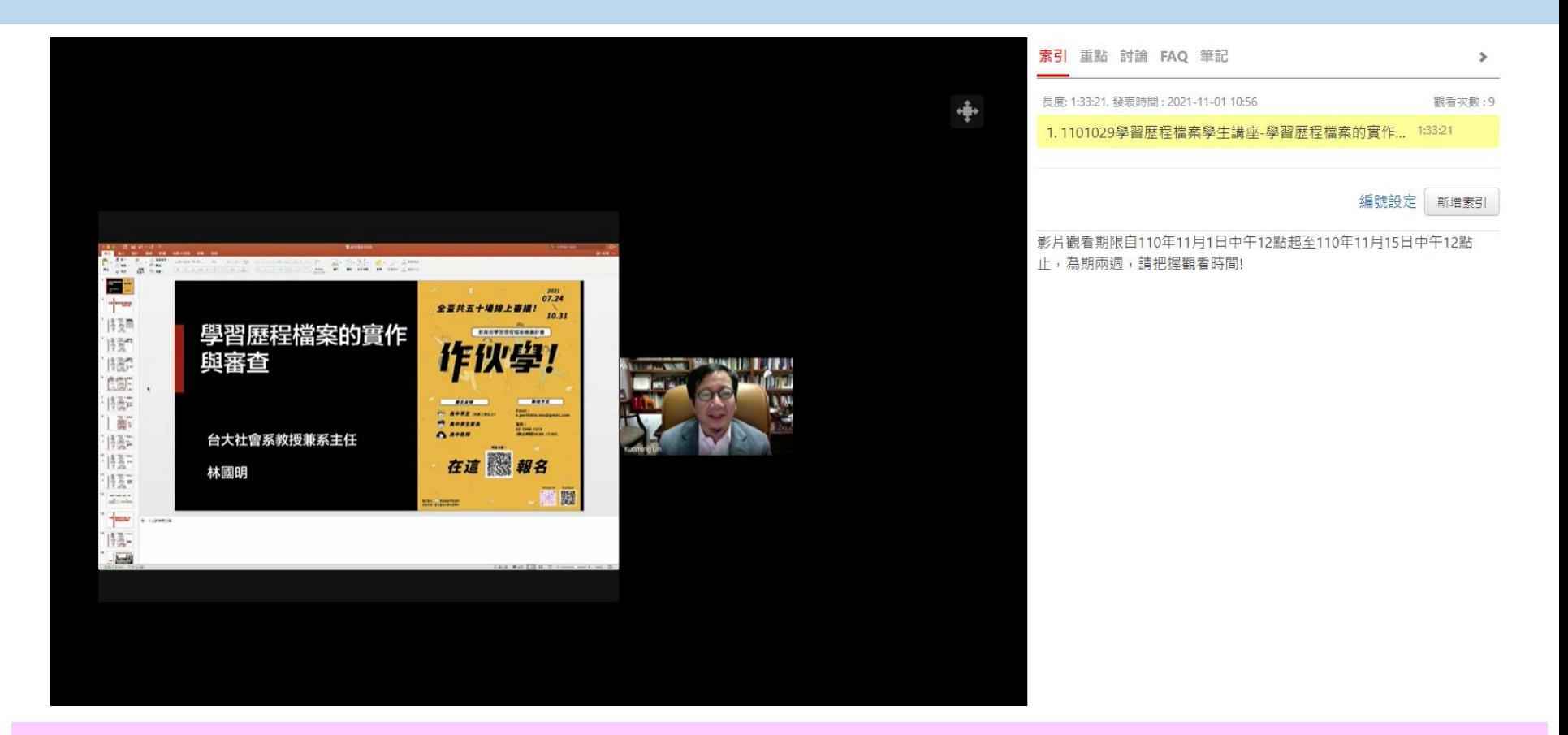

5. 登入完成後,即可進入頁面觀看影片。 6. 影片觀看期限自110年11月1日中午12點起至110年11月15日中 午12點止,為期兩週,請把握觀看時間!